If you are a member of staff, non-salaried staff, or PGR, you may register for car parking by following these 7 simple steps:

Step one - Please visit or click this link - <a href="https://UOWParking.apcoa.com/">https://UOWParking.apcoa.com/</a>

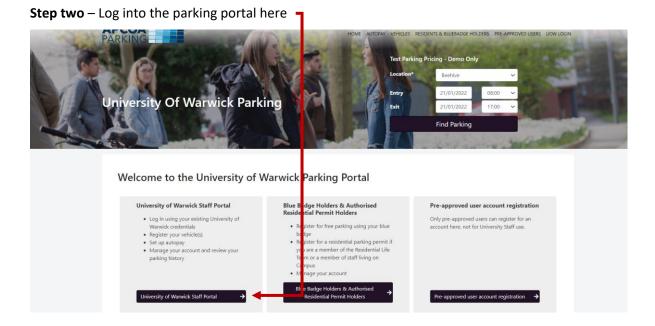

**Step three** – Complete the sign in process with your University of Warwick IT account in the format of <a href="mailto:usercode@live.warwick.ac.uk">usercode@live.warwick.ac.uk</a> and ITS password.

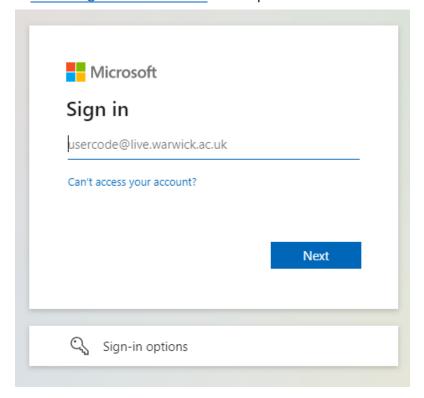

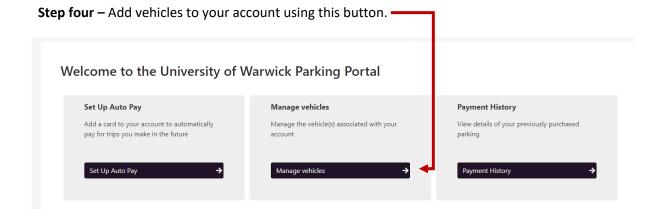

**Step five -** Click this button to add vehicles and enter your registration details, it will automatically detect if you have a fully electric vehicle.

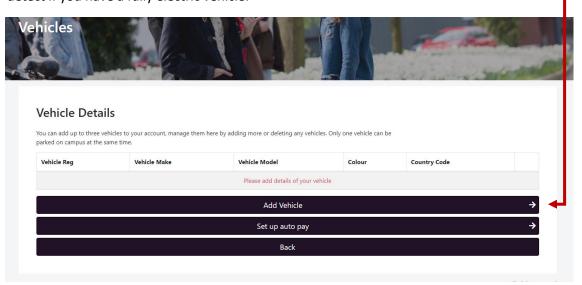

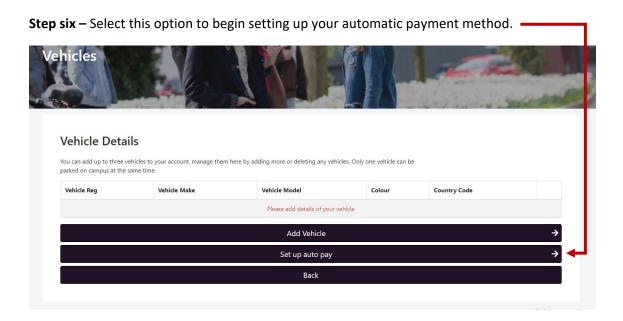

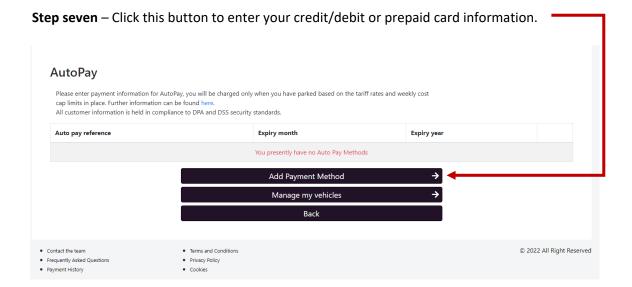

Once those steps are complete you have finished setting up your account. You will be charged on a pay per use tariff rate, further information can be found here - <a href="https://warwick.ac.uk/services/carparks/payment">https://warwick.ac.uk/services/carparks/payment</a> portal.